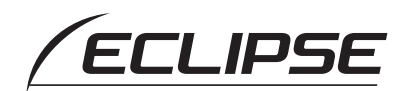

# Quick Start guide

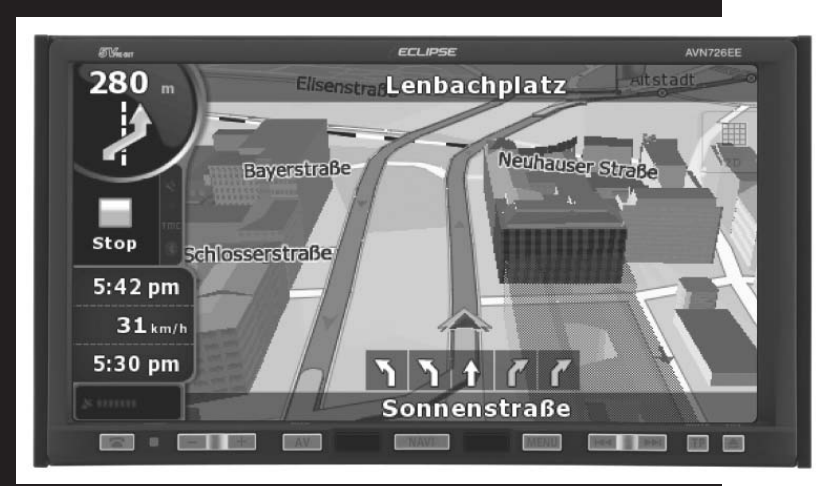

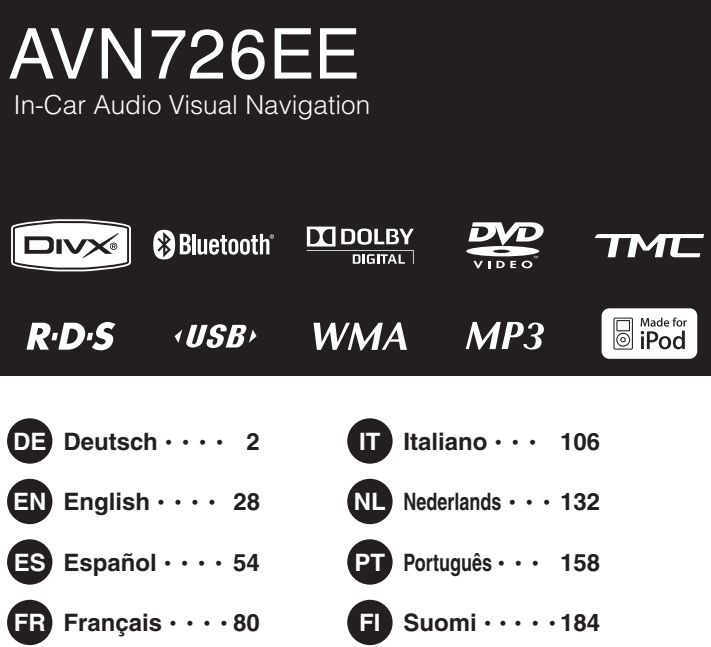

# **FUITSU TEN**

<span id="page-1-0"></span>Grazie per aver acquistato questa unità principale.

Leggere attentamente il presente manuale per un corretto funzionamento.

Dopo averlo letto, si consiglia di conservare il presente manuale in un luogo sicuro per consultazioni future.

I simboli descritti di seguito si trovano nel presente manuale di istruzioni e sul dispositivo stesso al fine di garantire il funzionamento corretto e sicuro del dispositivo ed evitare lesioni o danni materiali. Assicurarsi di comprendere il significato di questi simboli prima di proseguire con la lettura del presente manuale.

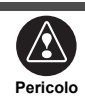

Questo simbolo indica una situazione in cui la non osservanza dello stesso o un utilizzo scorretto del prodotto potrebbero causare morte o lesioni gravi.

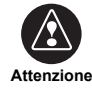

Questo simbolo indica una situazione in cui la non osservanza dello stesso o un utilizzo scorretto del prodotto potrebbero causare lesioni o anche solo danni materiali.

seguenti simboli implicano informazioni utili per evitare danni all'unità principale e garantire il corretto funzionamento.

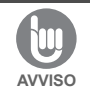

Osservare questo avviso per evitare guasti o danni all'unità principale. Eseguire l'operazione indicata in caso di guasto.

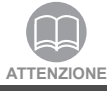

Informazioni utili per il corretto funzionamento.

Circostanze da tenere presenti durante il funzionamento.

- Leggere attentamente tutto il materiale, come manuali e garanzie, in dotazione con il prodotto.
- ECLIPSE declina ogni responsabilità per prestazioni insoddisfacenti del prodotto dovute al mancato rispetto delle presenti istruzioni.
- La modifica delle caratteristiche tecniche del prodotto potrebbe causare discrepanze tra il contenuto del manuale e le funzioni del prodotto.

# **ATTENZIONE**

È probabile che i tasti tattili del display non funzionino correttamente se all'interno si forma della condensa. In tale caso, non cercare di utilizzarli finché non sia sparita la condensa.

# **Utilizzare con cura il manuale.**

Aprendo o girando le pagine con forza si potrebbe danneggiare la rilegatura. Utilizzare il manuale con cura.

# **Sommario**

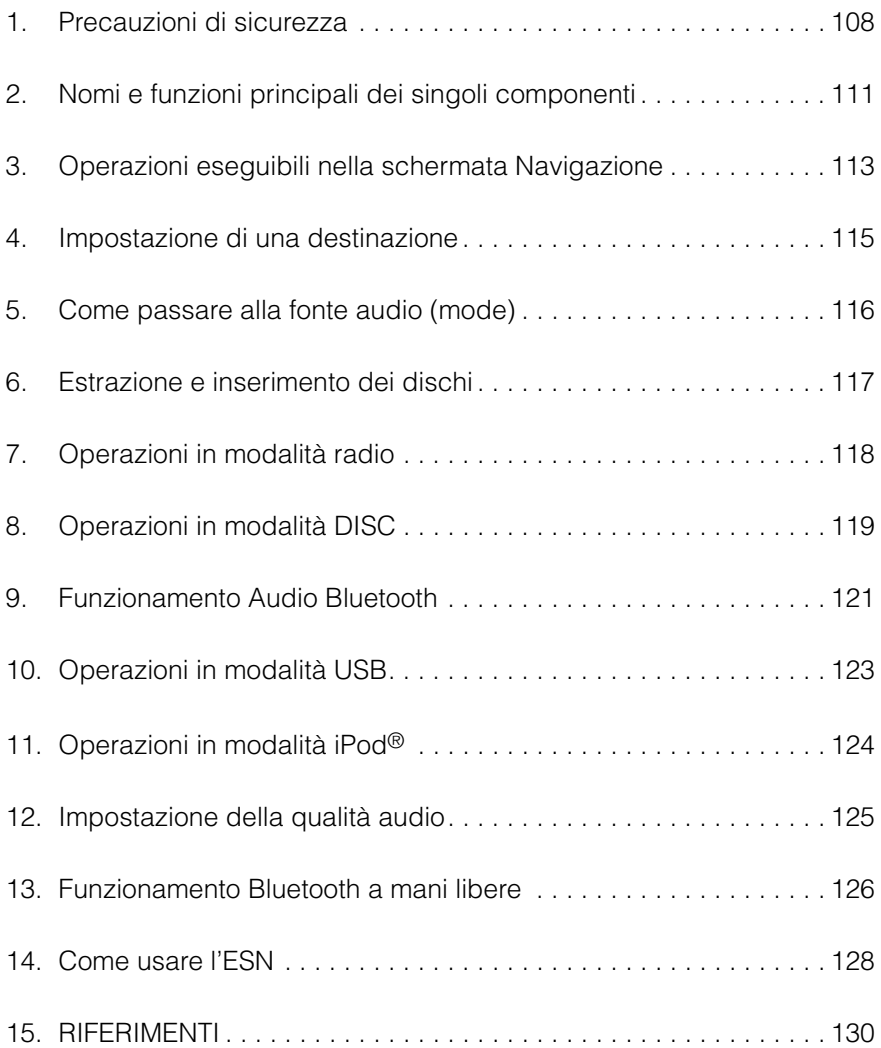

<span id="page-3-0"></span>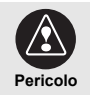

- Non modificare questo prodotto per un utilizzo diverso da quanto specificato in questo manuale. Attenersi strettamente alle procedure di installazione qui descritte; ECLIPSE declina ogni responsabilità per danni causati da installazioni che abilitino un tipo di funzionamento diverso da quello specificato per il prodotto, inclusi, ma non limitatamente ad essi, lesioni gravi, morte e danni materiali.
- Alcuni dispositivi necessitano l'uso di batterie. Non lasciare i dispositivi che richiedono l'uso di batterie alla portata dei bambini. Nel caso si ingerisca una batteria, consultare immediatamente un medico.
- Quando il veicolo è in movimento, non distogliere mai lo sguardo dalla strada per regolare l'unità principale. Prestare la massima attenzione sulla strada per evitare incidenti. Durante il funzionamento o le regolazioni dell'unità principale, non distrarsi dalla guida.
- Il conducente non deve guardare lo schermo mentre guida, al fine di evitare incidenti.
- Non introdurre oggetti estranei nell'alloggiamento del disco o nella porta USB. Potrebbero generarsi incendi o scosse elettriche.
- Non smontare né modificare questa unità principale. Potrebbero generarsi incidenti, incendi o scosse elettriche.
- Evitare che oggetti estranei o acqua penetrino nelle parti interne dell'unità principale. Potrebbero generarsi fumo, incendi o scosse elettriche.
- Non utilizzare l'unità principale se guasta (se lo schermo non è illuminato o se non viene emesso alcun suono). Potrebbero generarsi incidenti, incendi o scosse elettriche.
- Sostituire sempre i fusibili con altri di capacità e caratteristiche identiche. Non utilizzare mai un fusibile con capacità superiore rispetto all'originale. L'utilizzo di un tipo di fusibile sbagliato potrebbe causare un incendio o danni gravi.
- Se oggetti estranei o acqua dovessero penetrare nell'unità principale, con conseguente fuoriuscita di fumo o di strani odori, interrompere immediatamente l'utilizzo e contattare il rivenditore. L'utilizzo dell'unità principale in queste condizioni può provocare incidenti, incendi o scosse elettriche.
- Il guidatore non deve cambiare un cd o un dispositivo USB o utilizzare un iPod mentre guida. Al fine di evitare incidenti causati da una guida non attenta, arrestarsi o parcheggiare l'auto in un luogo sicuro, quindi procedere all'estrazione o all'inserimento del disco, del dispositivo USB o all'utilizzo di un iPod.
- I sacchetti e gli involucri di plastica possono provocare soffocamento e morte. Tenerli fuori dalla portata dei bambini. Non collocare sacchetti o involucri sulla testa o sulla bocca.
- Assicurarsi di parcheggiare l'auto in un luogo sicuro e tirare il freno a mano prima di guardare DVD o video. Per motivi di sicurezza, quando l'auto è in movimento si ascolterà solo l'audio dei DVD o dei video.

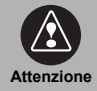

• L'installazione e i collegamenti dell'unità principale richiedono competenza ed esperienza. Si raccomanda l'intervento di un professionista. Rivolgersi al proprio rivenditore o ad un installatore professionista. Un collegamento sbagliato potrebbe danneggiare l'unità principale o interferire con il funzionamento sicuro del veicolo.

- Usare solo gli accessori raccomandati. Utilizzando altri accessori si rischia di danneggiare l'unità principale o di provocarne la caduta o il distacco.
- Non ostruire il flusso dell'aria proveniente dal dissipatore o dalle ventole di questa unità principale, al fine di evitare il surriscaldamento dell'unità principale ed eventuali incendi.
- Effettuare il collegamento come indicato nel manuale di installazione. Se l'unità non è collegata correttamente, potrebbero verificarsi incendi o incidenti.
- Mantenere il volume a un livello ragionevole così da poter udire i suoni provenienti dall'esterno del veicolo, come segnali di avviso, voci e sirene. In caso contrario, si potrebbero verificare incidenti.
- Assicurarsi di non rimanere impigliati con mani e dita quando si regola l'angolo di inclinazione o si chiude il display, per evitare lesioni.
- Non toccare il dissipatore di calore dell'unità principale per evitare bruciature.
- Mantenere un volume moderato in modo da evitare danni all'udito quando si accende l'unità principale.
- Non utilizzare quando l'audio non viene emesso in modo adeguato, ad esempio in caso di distorsione.
- Questa unità principale si avvale di un laser invisibile. Non smontare né modificare questa unità principale. In caso di problemi, contattare il rivenditore. La modifica dell'unità principale potrebbe causare l'esposizione a emissioni laser (dannose per la vista) o provocare incidenti, incendi o scosse elettriche.
- In caso di caduta dell'unità principale, o se i componenti esterni sembrano rotti, spegnere l'alimentazione dell'unità principale e contattare il rivenditore. L'utilizzo dell'unità principale in tali condizioni può provocare incendi o scosse elettriche.
- In cima all'unità principale è fissata un'etichetta LASER CLASSE 1.

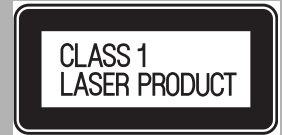

• In ottemperanza alla Direttiva UE 2002/96/EC (sui rifiuti di apparecchiature elettriche ed elettroniche=RAEE), questo prodotto, contrassegnato dal disegno di un bidone sbarrato, potrebbe non essere smaltibile insieme ai rifiuti domestici negli stati membri dell'Unione Europea.

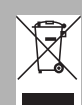

RAEE: rifiuti di apparecchiature elettriche ed elettroniche

Al momento di smaltire questo prodotto in uno stato membro dell'Unione Europea effettuare tale operazione conformemente alle leggi dello stato in cui ci si trova, ad esempio riportando il prodotto al concessionario.

I RAEE possono avere effetti nocivi sull'ambiente e sulla salute delle persone, in quanto contengono sostanze pericolose. Con il proprio aiuto è possibile contribuire all'eliminazione di tali effetti e al miglioramento del riutilizzo/riciclo/ e altre forme di recupero.

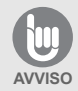

- In caso di vibrazioni eccessive (ad esempio, durante la guida su una strada dissestata), l'unità principale potrebbe non funzionare normalmente in quanto non in grado di leggere i dati dal disco.
- Sulla lente per la lettura di CD e DVD potrebbe accumularsi della condensa in caso di accensione del sistema di riscaldamento a temperature basse. Attendere circa 1 ora per far evaporare la condensa e utilizzare l'unità principale. Contattare il punto vendita se non dovesse ripristinarsi il funzionamento normale dopo qualche ora.
- Se si utilizza l'unità principale subito dopo averla acquistata o dopo averla conservata scollegandola dalla batteria del veicolo, la posizione attuale potrebbe non essere visualizzata correttamente. Attendere un istante per far sì che il GPS corregga la posizione visualizzata.
- Questa unità principale è un apparecchio di precisione e le informazioni registrate dopo l'acquisto possono andare perdute a causa di elettricità statica, disturbi elettrici, vibrazioni e altro. Si consiglia di tenere un registro separato delle informazioni registrate sull'unità principale.
- I seguenti eventi non sono coperti da garanzia.
	- 1) Danni o perdita dei dati dell'unità principale causati da guasto, funzionamento non corretto o problemi dell'unità principale oppure a seguito di disturbi elettrici o altro.
	- 2) Danni o perdita dei dati dell'unità principale causati dal cattivo uso dell'unità principale da parte dell'acquirente o di terzi.
	- 3) Danni o perdita dei dati dell'unità principale causati da guasto/riparazione dell'unità principale.
- \* Installando o utilizzando l'unità principale si fornisce il proprio consenso ai punti di cui sopra.

# <span id="page-6-0"></span>**2. Nomi e funzioni principali dei singoli componenti**

Per utilizzare il ricevitore premere i pulsanti del pannello (interruttori pannello) o premere gli interruttori visualizzati sullo schermo (interruttori a sfioramento).

# **Pulsanti del pannello**

Premere i pulsanti del pannello per mettere in funzione il dispositivo.

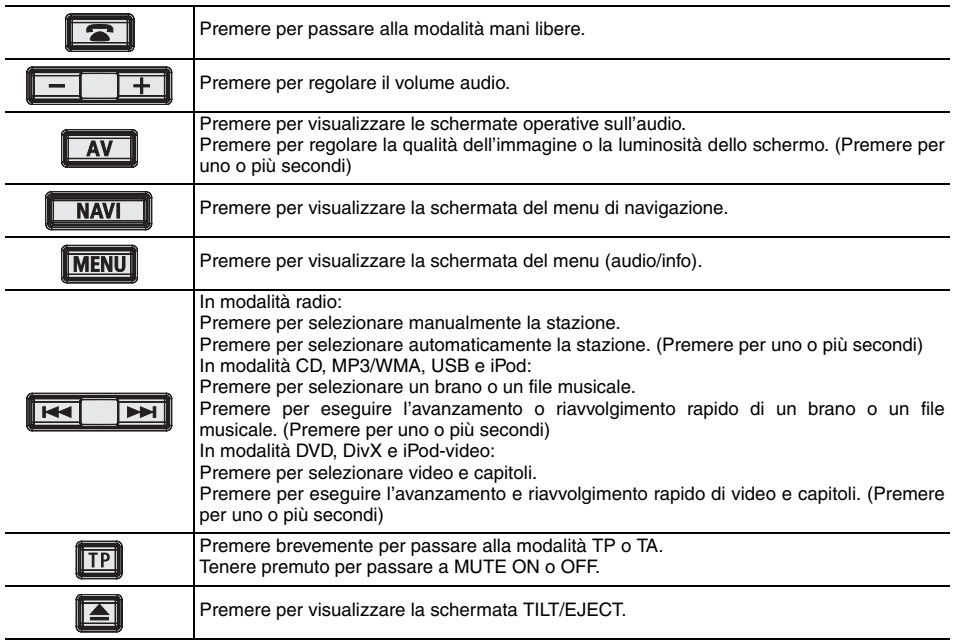

# **Interruttori a sfioramento**

L'unità principale può essere messa in funzione premendo gli interruttori visualizzati sullo schermo.

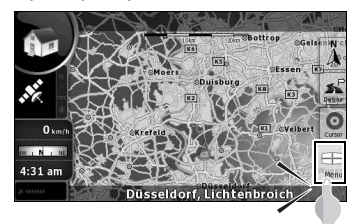

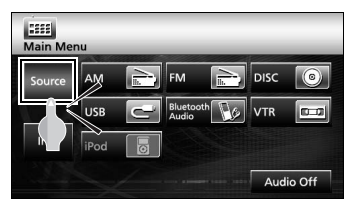

## **ANATTENZIONE**

Premere gli interruttori con le dita. Toccare lo schermo con penne, matite o altri oggetti dalla punta dura o affilata può danneggiare il suddetto.

# **Operazioni su schermo dopo l'accensione**

Quando il motore è acceso, l'alimentazione DVD/audio verrà attivata automaticamente e sarà visualizzata la schermata Attenzione. Una volta selezionata la lingua, premere [I agree] per passare alla schermata di navigazione. Quando si spegne il motore, l'alimentazione verrà disattivata.

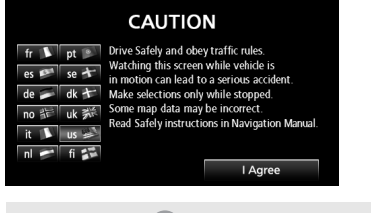

#### **ATTENZIONE**

- Premere [NAVI] se la schermata di navigazione non viene visualizzata.
- Premere [MENU] e in seguito [AUDIO OFF] se l'audio o il DVD non vengono attivati.

## **Impostazione della modalità operativa Navigazione**

L'unità principale dispone di diverse modalità operative ("modalità semplice" e "modalità avanzata"), ognuna delle quali contiene diversi menu e impostazioni. Le operazioni di navigazione e il layout delle schermate delle mappe sono uguali in entrambe le modalità. Questo documento illustra le operazioni di navigazione di base<br>disponibili nella "Modalità semplice". Per nella "Modalità semplice". informazioni sulle operazioni di navigazione avanzate ("Modalità avanzata"), consultare il manuale di ECLIPSE disponibile sul web.

Quando l'unità principale viene accesa per la prima volta, la schermata cambia nell'ordine mostrato di seguito.

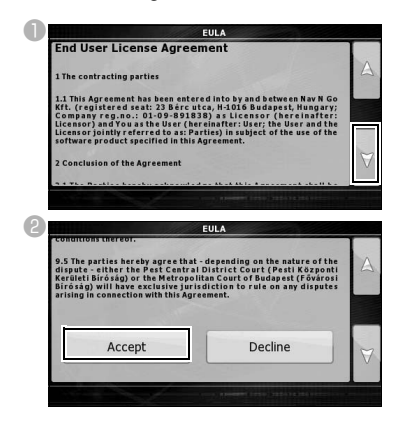

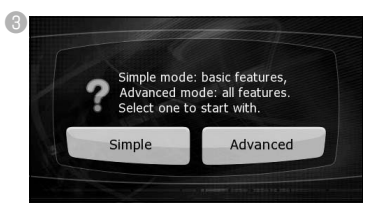

- La "modalità semplice" o la "modalità avanzata" possono essere cambiate in un secondo momento.
- Le funzioni e le impostazioni disponibili per ciascuna delle modalità sono le seguenti:
- a Disponibili in **Simple mode**

#### b Disponibili in **Advanced mode**

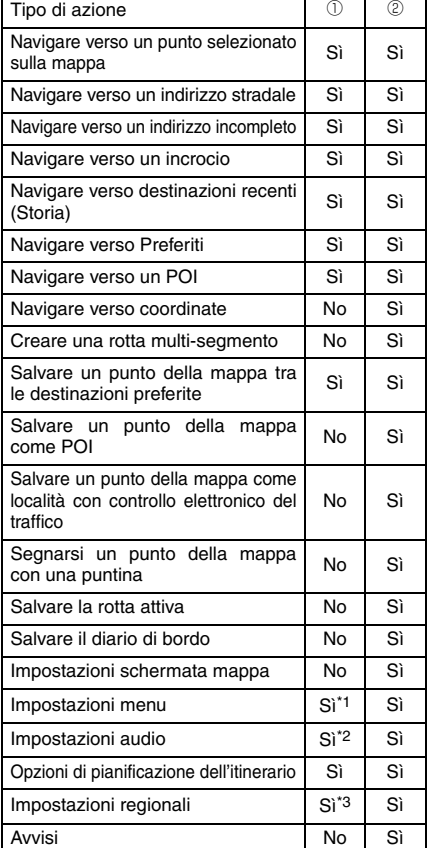

\*1: Solo immagine sullo sfondo

\*2: Solo volume master

\*3: Solo selezione lingua

## <span id="page-8-0"></span>**Regolazione della schermata Navigazione**

La schermata delle mappe è quella usata maggiormente nell'unità principale. È possibile accedervi dal menu Navigazione premendo [MAP].

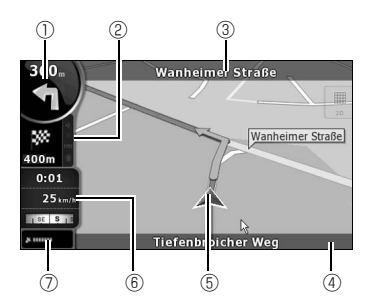

- $<sup>①</sup>$  Informazione principale</sup> ex) Prossimo evento sulla mappa
- b Informazione secondaria ex) Secondo evento sulla mappa
- **3** Strada successiva
- d La strada e il numero civico correnti sono visualizzati a sinistra e a destra
- $<sup>5</sup>$  Indica la posizione dell'auto</sup>
- **6 Schermata di informazioni di viaggio** ex) Informazioni sulla velocità (velocità corrente e limite di velocità della strada che si sta percorrendo)

Informazioni sul tempo (orario GPS attuale; ora stimata di arrivo a destinazione)

Informazioni sulla distanza (distanza rimasta da percorrere; distanza alla prossima tappa; altitudine attuale)

Bussola (mostra la direzione in cui si sta viaggiando sia quando la mappa viene automaticamente rotata (3D) sia quando la mappa si muove sempre in direzione nord (2D)).

 $@$  Sensibilità di ricezione del GPS:

Quando la posizione GPS è disponibile, l'unità principale contrassegna la posizione corrente con l'icona sulla mappa.

#### **Muovere la mappa**

Facendo scorrere la mappa sarà possibile spostarsi alla posizione desiderata.

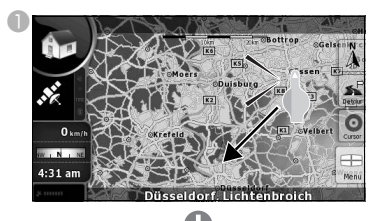

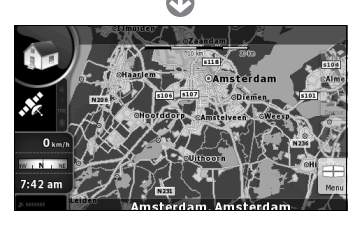

# **Modificare la scala della mappa**

Quando si tocca la schermata della mappa, appaiono gli interruttori [+] e [-].

Premere l'interruttore [-] per rimpicciolire la mappa.

Premere l'interruttore [+] per ingrandire la mappa.

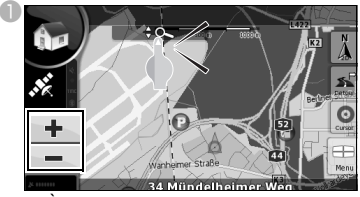

 $\bullet$  È possibile visualizzare gli interruttori  $[+]$  e  $[$ -] premendo l'interruttore di controllo della mappa.

# **Cambiare l'orientazione della mappa**

aPer cambiare la visualizzazione della mappa, premere l'interruttore a sfioramento delle modalità di visualizzazione.

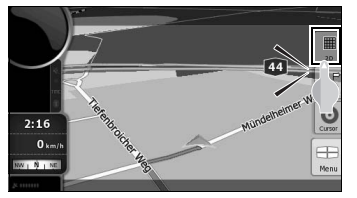

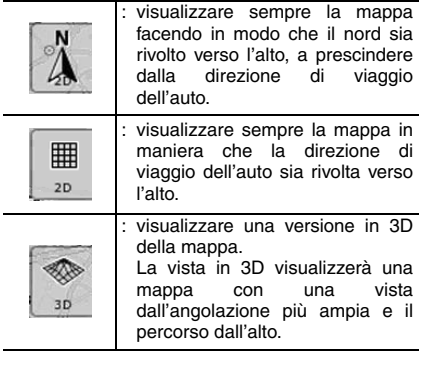

## **Operazioni eseguibili nella schermata "Menu di navigazione"**

Premere [Menu] per visualizzare la schermata "Menu di navigazione". Nella schermata "Menu di navigazione" è possibile visualizzare le schermate di menu sulla Navigazione e le impostazioni.

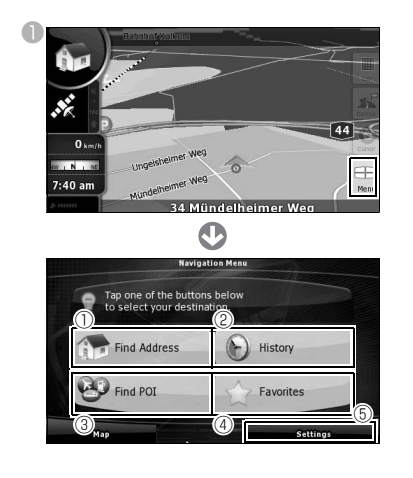

a [Find Address]:

Inserendo l'indirizzo è possibile visualizzare la mappa corrispondente a quel punto (o area).

b [History]:

È possibile visualizzare la mappa delle zone circostanti una destinazione impostata in precedenza.

**3** [Find POI]:

Inserendo il nome di un POI, è possibile visualizzare la mappa corrispondente alla zona circostante quel POI. Inserire inoltre il nome di un indirizzo per visualizzare la mappa di quella zona.

d [Favorites]:

È possibile visualizzare la mappa delle zone circostanti un punto preferito.

**5** [Settings]:

Modificare le impostazioni di navigazione. In "Modalità semplice", è possibile modificare la lingua della schermata di navigazione, quella della guida vocale e lo sfondo della schermata. È inoltre possibile verificare le informazioni sulla mappa e la licenza.

# **Inserimento di testo**

Inserire testo e numeri per individuare gli indirizzi e i Nomi POI.

La schermata di inserimento del testo varia a seconda della funzione.

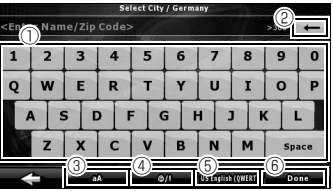

- $<sup>①</sup>$  Tastiera per l'inserimento del testo:</sup> Toccare lo schermo per inserire i caratteri.
- $\circledcirc$   $\uparrow$   $\bullet$  1:

Cancellare un carattere dal testo inserito.  $\circledcirc$  [aA]:

Passare da maiuscole a minuscole e viceversa.

 $\circledcirc$  [ $\circledcirc$  /!]:

Passare alla modalità di inserimento dei simboli.

e Cambia lingua:

Selezionare la lingua di inserimento del testo. È possibile selezionare la lingua per inserire i caratteri dalla lista visualizzata. Il layout della tastiera cambia a seconda della lingua selezionata.

f [Done]:

Trovare il testo inserito.

# <span id="page-10-0"></span>**Cercare una mappa attraverso un indirizzo**

- aNel "Menu di navigazione" premere [Find Address].
- *O* Inserire l'indirizzo

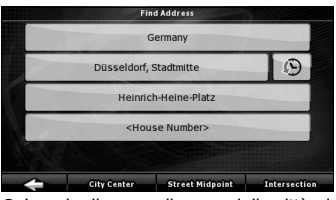

- Inserire il paese, il nome della città, della via e il numero civico secondo quest'ordine.
- Durante l'inserimento dell'indirizzo premere [Done] per visualizzare un elenco degli indirizzi corrispondenti.

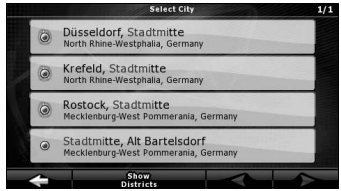

● Una volta terminato l'inserimento sarà visualizzata una mappa.

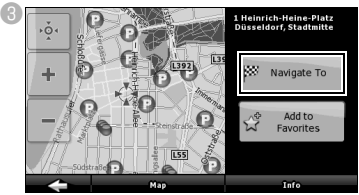

● Viene avviata la funzione di radioguida.

[Add to Favorite]:

È possibile aggiungere il punto visualizzato sulla mappa ai preferiti.

È possibile selezionare facilmente i punti registrati e richiamarli nella mappa.

#### [Map]:

Modificare la visualizzazione della mappa per il punto visualizzato.

Controllare la mappa e individuare una destinazione dettagliata.

[Info]:

Visualizzare un elenco di punti di interesse nelle vicinanze del punto visualizzato.

È possibile cercare punti di interesse situati nelle vicinanze tramite l'elenco.

# **Cercare una mappa tramite il nome di un POI**

- aNel "Menu di navigazione" premere [Find POI].
- <sup>2</sup> Selezionare il metodo di ricerca.

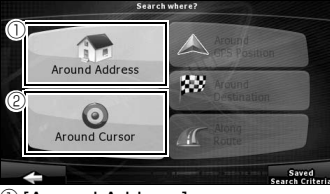

#### $\mathbb O$  [Around Address]:

Inserire un indirizzo e trovare i punti di interesse (POI) situati nelle vicinanze.

- b [Around Cursor]: Spostare il cursore sulla mappa e trovare i POI situati nelle vicinanze.
- È inoltre possibile cercare i POI vicino alla propria auto, alla destinazione o situati lungo il percorso. Per informazioni dettagliate consultare il manuale di ECLIPSE disponibile sul web.

# <span id="page-11-0"></span>**5. Come passare alla fonte audio (mode)**

# **Passare alla fonte audio**

**D** Premere [MENU].

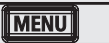

<sup>8</sup> Selezionare la modalità audio desiderata.

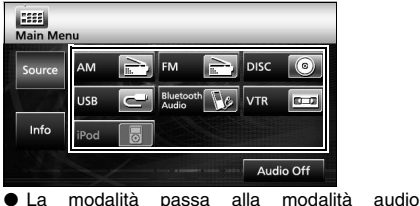

selezionata.

### **Visualizzazione delle schermate operative**

#### **D** Premere [AV].

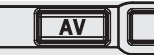

● Sarà visualizzata la schermata operativa.

#### ■ **Elenco delle schermate operative**

#### Radio AM

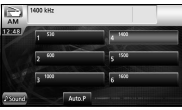

#### Radio FM

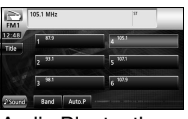

#### Audio Bluetooth

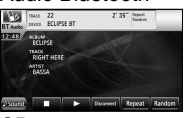

C<sub>D</sub>

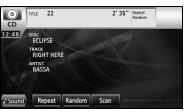

#### MP3/WMA

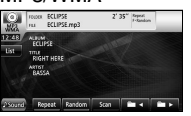

#### DVD

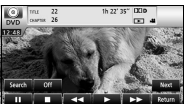

#### DivX

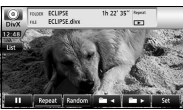

#### VTR

 $\mathbf 0$ 

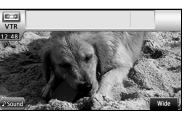

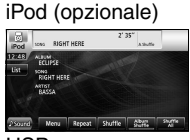

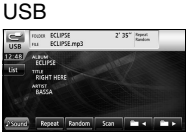

# **Interruzione della modalità audio**

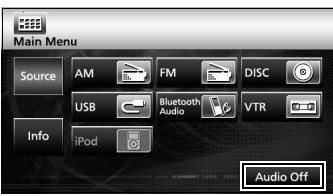

● Premere nuovamente [Audio off] per riavviare la ricezione delle emittenti, la riproduzione dei brani musicali o quella dei video dal punto antecedente l'interruzione della modalità audio.

# <span id="page-12-0"></span>**6. Estrazione e inserimento dei dischi**

# **Come inserire un disco**

 $\bullet$  Premere [ $\triangle$ ].  $\overline{TP}$  $\blacktriangle$ 

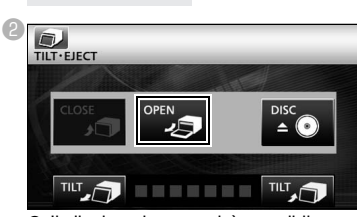

● Il display si apre ed è possibile accedere alle slot dei dischi.

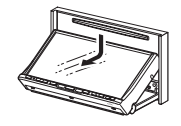

<sup>c</sup>Inserire il disco desiderato nell'alloggiamento.

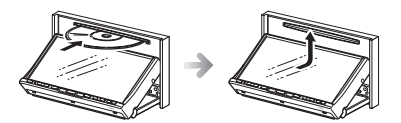

● Inizia la riproduzione.

# **AATTENZIONE**

Non premere  $[CLOSE]$  o  $[$   $\triangle$   $]$  durante l'inserimento di un disco.

#### **ATTENZIONE**

#### **Dischi supportati**

Sono supportati i dischi audio o video DVD recanti uno dei seguenti contrassegni. Quando si usano dischi DVD±R/RW (DVD±Recordable/ReWritable), è possibile riprodurre solo i dischi con contenuti registrati in modalità video.

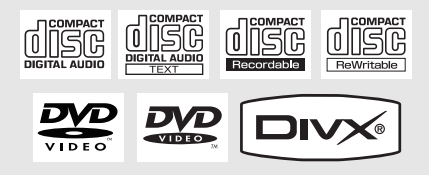

# **Come estrarre un disco**

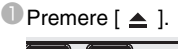

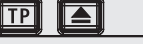

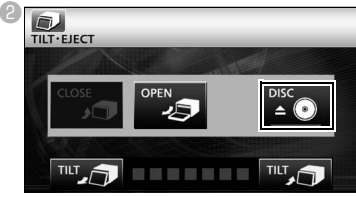

- Il display si apre e il disco viene espulso.
- CUna volta estratto il disco premere [CLOSE].

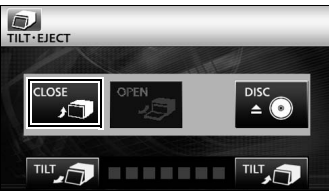

# <span id="page-13-0"></span>**7. Operazioni in modalità radio**

# **Ascolto della radio AM/FM**

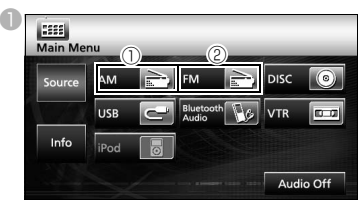

 $\bigcirc$  [AM]:

La modalità passa alla radio AM.

 $\circledcirc$  [FM]:

La modalità passa alla radio FM.

# **Operazioni con la schermata**

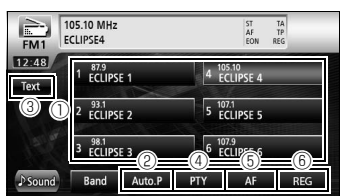

#### $<sup>①</sup>$  Interruttori preimpostati:</sup>

È possibile ricevere le emittenti memorizzate.

 $\oslash$  [AUTO.P]:

Le emittenti vengono automaticamente immagazzinate temporaneamente negli interruttori di preselezione se si tengono premuti gli interruttori a sfioramento.

 $@$   $[TEXT]$ :

Sono visualizzate le informazioni di testo sull'emittente.

d [PTY]:

È possibile ascoltare un programma selezionando la categoria desiderata nella schermata elenco contenente i programmi trasmessi dalle emittenti (stazioni RDS). (solo in modalità radio FM)

 $\circ$  [AF]:

Premere per passare automaticamente all'emittente dalla ricezione migliore se la ricezione dell'emittente (stazione RDS) che si sta ascoltando dovesse peggiorare. (solo in modalità radio FM)

 $<sup>®</sup>$  [REG]:</sup>

Premere per continuare ad ascoltare la stessa emittente (stazione RDS).

# **ATTENZIONE**

L'RDS (Radio Data System) è un sistema che usa le onde radio FM per trasmettere servizi sui programmi, informazioni sul traffico, ecc.

# **Ricezione di informazioni sul traffico**

**D** Premere [TP].

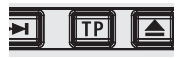

● È possibile ascoltare le informazioni sul traffico.

# <span id="page-14-0"></span>**8. Operazioni in modalità DISC**

# **Ascolto di musica (CD, MP3/WMA)**

#### ■ **Quando un disco non è inserito**

**Inserire un disco.** 

● La riproduzione sarà avviata automaticamente.

#### ■ **Quando un disco è inserito**

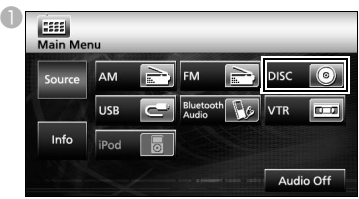

- Nei CD, la modalità passerà al modo CD e sarà avviata la riproduzione.
- Nei brani MP3/WMA, la modalità passerà al modo MP3/WMA e sarà avviata la riproduzione.

## **Operazioni con la schermata (MP3/WMA)**

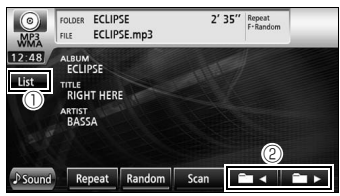

 $\mathbb O$  [List]:

È possibile selezionare la cartella o il file musicale desiderato e riprodurlo.

 $@[$  in 4]/[ in  $\blacktriangleright$  ]:

È possibile passare da una cartella all'altra. Saranno riprodotti i file musicali presenti nella cartella selezionata.

#### **ATTENZIONE**

Questo ricevitore accetta certi standard di file MP3/ WMA, supporti e formati registrati. Seguire le seguenti note quando si decide di scrivere file MP3/ WMA su un disco.

Standard compatibili:

MPEG Audio Layer 3 (=MPEG1 Audio Layer III, MPEG2 Audio Layer III, MPEG2.5 Audio Layer III) WMA Ver. 9 Standard Decoder Class 3 supportato

# **Guardare dei video (DivX)**

#### ■ **Quando un disco non è inserito**

**D**Inserire un disco DivX

● La riproduzione sarà avviata automaticamente.

#### ■ **Quando un disco è inserito**

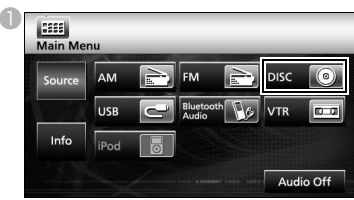

● La modalità passa a quella DivX e viene avviata la riproduzione.

#### **ATTENZIONE**

Alcuni DivX potrebbero non effettuare la riproduzione automatica. In tal caso, riprodurre il DivX dal menu del disco che si trova nel DivX.

# **Operazioni con la schermata**

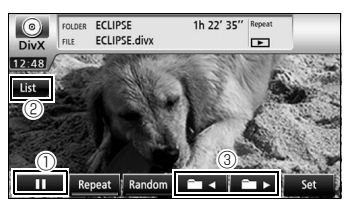

a [ ]:

Interrompe la riproduzione. Cambia nel simbolo [  $\blacktriangleright$  ] mentre si blocca la riproduzione momentaneamente. (premere il tasto  $[\triangleright]$  per avviare la riproduzione).

 $\circledcirc$  [List]:

Consente di selezionare la cartella desiderata nella schermata di elencazione delle cartelle, e in seguito di selezionare il video da guardare.

 $\circledcirc$  [  $\bullet$  -1  $\prime$  ]  $\bullet$  ]:

Consente di passare da una cartella all'altra. Sarà riprodotto un video presente nella cartella selezionata.

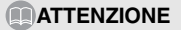

- Per visualizzare la schermata operativa DivX premere [AV] o toccare lo schermo.
- Per motivi di sicurezza, quando il veicolo è in movimento è possibile riprodurre solo l'audio dei DivX. (Ciò non vale quando il veicolo parcheggiato e senza il freno a mano inserito)

# **Guardare dei video (DVD)**

#### ■ Quando un disco non è inserito

**U** Inserire un disco DVD.

● La riproduzione sarà avviata automaticamente.

#### ■ **Quando un disco è inserito**

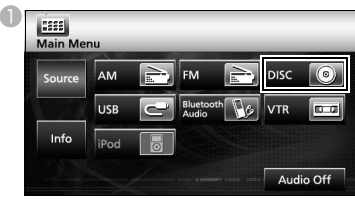

● La modalità passa a quella DVD e viene avviata la riproduzione.

#### **ATTENZIONE**

Alcuni DVD potrebbero non effettuare la riproduzione automatica. In tal caso, riprodurre il DVD dal menu del disco che si trova nel DVD.

# **Operazioni con la schermata**

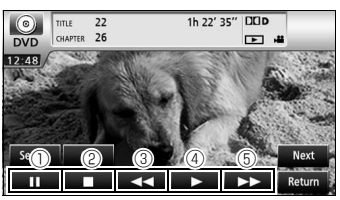

#### $\mathbb{O}$  [  $\blacksquare$  ]:

Interrompe la riproduzione. Se viene toccata quando è in stato PAUSE, si avvia la riproduzione fotogramma per fotogramma.

 $\circledcirc$   $\Box$  ]:

Premere per interrompere la riproduzione.

 $\circledcirc$  [  $\leftrightarrow$  ]:

Riavvolgimento rapido

 $\circledcirc$  [  $\triangleright$  1:

Premere per avviare la riproduzione.

 $\circ$  [ $\leftrightarrow$ ]:

Avvia l'avanzamento rapido. Quando viene premuto in stato PAUSE, avvia la riproduzione lenta.

# **Funzionamento del menu del disco**

### **D** Premere [Next].

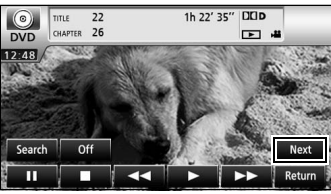

**C** Premere [Menu] o [Top Menu], quindi premere

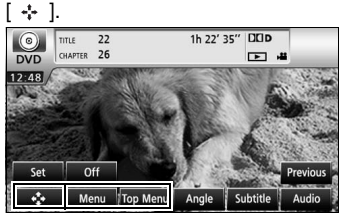

**C** Premere  $[\quad \bullet \quad ], [\quad \bullet \quad ], [\quad \bullet \quad ], \circ [\quad \bullet \quad ]$  per selezionare una voce, quindi premere [Enter].

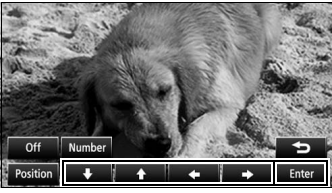

● La voce selezionata sarà riprodotta.

## **ATTENZIONE**

- La schermata del menu visualizzato varia in base al DVD.
- Per visualizzare la schermata operativa DVD
- premere [AV] o toccare lo schermo. Per motivi di sicurezza, è possibile riprodurre solo l'audio dei DVD quando il veicolo è in movimento. (Ciò non vale quando il veicolo è parcheggiato e senza il freno a mano inserito)

# <span id="page-16-0"></span>**9. Funzionamento Audio Bluetooth**

# **Uso dell'Audio Bluetooth**

L'uso della tecnologia per le comunicazioni wireless Bluetooth consente di usare un riproduttore audio portatile compatibile con Bluetooth (d'ora in poi denominato "periferica portatile") quale fonte audio dell'unità principale. Prima di usare una periferica portatile compatibile con Bluetooth con l'unità principale, accertarsi di eseguire le procedure di registrazione e impostazione della connessione Bluetooth.

• Bluetooth rappresenta una tecnologia wireless a breve raggio usata per collegare telefoni cellulari, computer portatili, ecc.

# **Registrazione di una periferica portatile**

È possibile registrare le periferiche portatili nell'unità principale.

**Premere [MENU].** 

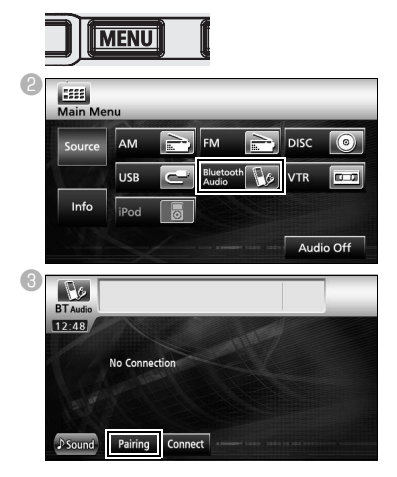

- **Registrazione con una periferica portatile**
- **D** Premere [Allow Connect].

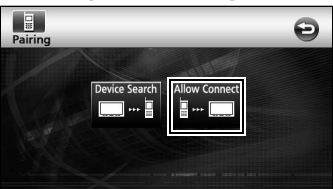

eUsare la periferica portatile per inserire il PIN CODE.

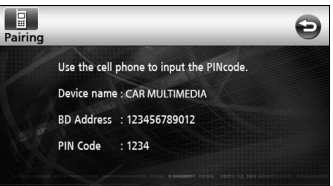

- Il PIN CODE predefinito è 1234.
- Utilizzare la periferica portatile solo mentre è visualizzata la schermata sulle informazioni della periferica.
- fUna volta completata la registrazione, sul display sarà visualizzato un messaggio.
	- La periferica portatile è ora registrata.
- **Ricerca** della periferica portatile da **registrare con l'unità principale**
- 4 Premere [Device Search].

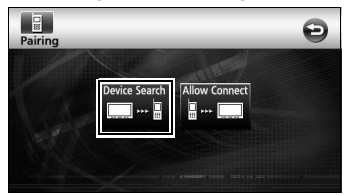

- Sul display sarà visualizzato "Searching...".
- **E** Selezionare il nome della periferica portatile da registrare.

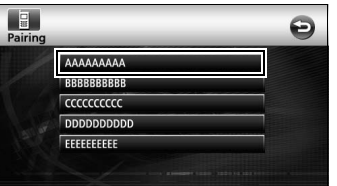

fUsare la periferica portatile per inserire il PIN CODE.

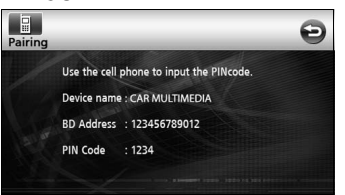

- Il PIN CODE predefinito è 1234.
- Utilizzare la periferica portatile solo mentre è visualizzata la schermata sulle informazioni della periferica.
- Una volta completata la registrazione, sul display sarà visualizzato un messaggio.
	- La periferica portatile è ora registrata.

## **ATTENZIONE**

Se la registrazione non avrà successo, sul display sarà visualizzato un messaggio. Se ciò accade, ripetere la procedura di registrazione.

# **Connessione della periferica portatile**

È possibile connettere una periferica portatile registrata nell'unità principale.

**D** Premere [Connect].

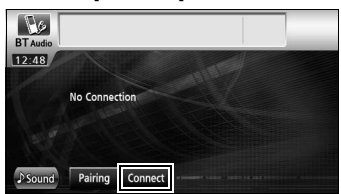

<sup>2</sup> Una volta completata la registrazione, sul display sarà visualizzato un messaggio.

● La periferica portatile è ora connessa all'unità principale.

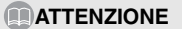

Se la registrazione non avrà successo, sul display sarà visualizzato un messaggio. Se ciò accade, ripetere la procedura di registrazione.

## **Ascolto della periferica portatile**

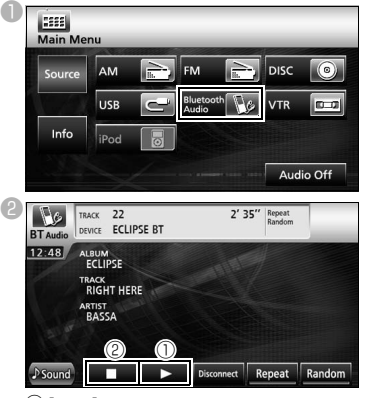

 $\mathbb{O}[\triangleright]$ :

Premere per avviare la riproduzione.

- La periferica portatile connessa avvia la riproduzione musicale.
- $\circledcirc$  [  $\blacksquare$  ]:

Premere per interrompere la riproduzione.

• Premere [ $\blacktriangleright$  ] per riavviare la riproduzione.

#### **ATTENZIONE**

Se la periferica portatile non avvia la riproduzione neanche dopo aver premuto [ $\blacktriangleright$ ], premere il tasto Play sulla periferica.

# <span id="page-18-0"></span>**10. Operazioni in modalità USB**

Questo ricevitore è in grado di riprodurre un file musicale archiviato in una memoria USB.

# al connettore USB. **Ascolto di brani musicali**

Collegare la memoria USB al connettore USB.

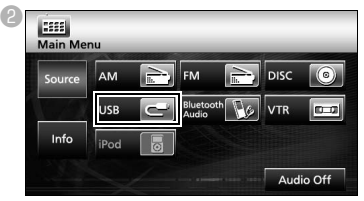

● La modalità passa a quella USB e viene avviata la riproduzione.

# **Operazioni con la schermata**

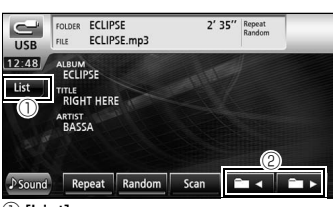

 $\mathbb O$  [List]:

Selezionare la cartella desiderata nella schermata di elencazione delle cartelle, quindi il file musicale da ascoltare.

#### $@[$  in 4]/[ in  $\blacktriangleright$  ]:

È possibile passare da una cartella all'altra. Saranno riprodotti i file musicali presenti nella cartella selezionata.

# **Scollegamento della memoria USB**

Scollegare la memoria USB parallelamente

# **ATTENZIONE**

- Non scollegare la memoria USB durante la riproduzione.
- Standard dei file MP3/WMA leggibili • MP3 Standard compatibili: MPEG-1, MPEG-2, e MPEG-2.5 Frequenze di campionamento compatibili: MPEG-1: 32, 44.1 MPEG-2: 16, 22.05, 24 MPEG-2.5: 8, 11.025, 12 Bit rate compatibili: MPEG-1:32 fino a 320 Kbps MPEG-2: Da 8 fino a 160 K bps MPEG-2.5: Da 8 fino a 160 K bps \* Compatibile con VBR (da 8 a 320 K bps) \* Non compatibile con il formato libero. Modi canale compatibili: Mono, Stereo, Joint Stereo, Dual-Channel • WMA Standard compatibili: WMA Ver. 7,8,9 Frequenze di campionamento compatibili: 8, 11,025, 12, 22,05, 32, 44,1, 48 (kHz) Bit rate compatibili: Da 8 fino a 320 K bps \* Compatibile con VBR (da 64 a 320K bps) \* Non compatibile con il formato libero. Modi canale compatibili: Mono, Stereo

# <span id="page-19-0"></span>**11. Operazioni in modalità iPod®**

Una volta collegato un iPod è possibile riprodurre i file musicali o video contenuti nell'iPod.

- Usare il cavo di interfaccia iPod (iPC-709) opzionale per collegare l'iPod all'unità principale.
- Per le funzioni dell'iPod, consultare la guida per l'utente dell'iPod.
- Per informazioni dettagliate sul funzionamento e il collegamento dell'iPod, fare riferimento al Manuale d'istruzioni sul cavo di interfaccia iPod (iPC-709) opzionale.

# **Ascolto/visualizzazione di video sull'iPod**

aQuando l'iPod viene connesso all'unità principale, premere [iPod].

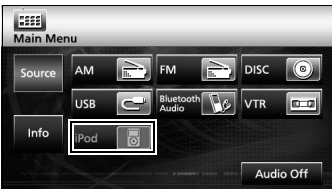

● La modalità passa a quella iPod e viene avviata la riproduzione automaticamente.

# **Operazioni con la schermata**

#### ■ **Ascolto di brani musicali**

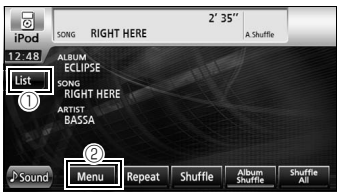

 $\mathbb O$  [List]:

Viene visualizzata una schermata elenco comprendente il brano in riproduzione.

Selezionare il brano desiderato nell'elenco.

### b [MENU]:

Selezionare una categoria dalla Playlist Artista, Album, Podcast, e Genere dal menu sullo schermo, quindi selezionare la canzone che si vuole ascoltare. (una volta selezionata la categoria desiderata, proseguire con la procedura di selezione fino a quando non si avrà selezionato il brano desiderato/il podcast).

### ■ **Visualizzazione di video**

**D** Premere [Menu].

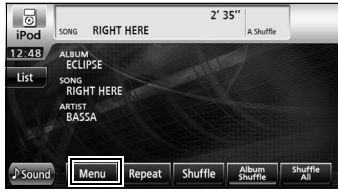

**D** Premere [Video].

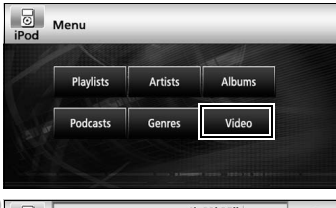

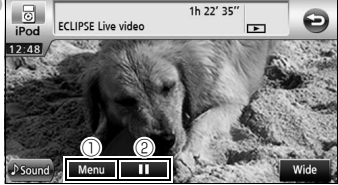

[Menu]

G

Selezionare la categoria desiderata nella schermata dei menu, quindi selezionare il video desiderato. (una volta selezionata la categoria desiderata, proseguire con la procedura di selezione fino a quando non si avrà selezionato il video desiderato).

 $\circledcirc$  [  $\parallel$  ]:

Interrompe la riproduzione. Cambia nel simbolo [  $\blacktriangleright$  ] mentre si blocca la riproduzione momentaneamente. (Premere  $\mathsf{F} \blacktriangleright$  1 per avviare la riproduzione).

# **ATTENZIONE**

Una volta collegato l'iPod tramite il cavo di interfaccia iPod opzionale, sull'iPod sarà visualizzato "ECLIPSE". In questo frangente non è possibile manovrare direttamente l'iPod.

# <span id="page-20-0"></span>**Visualizzazione della schermata sulle impostazioni della qualità audio**

**Premere [Sound] in una delle schermate** operative sull'audio.

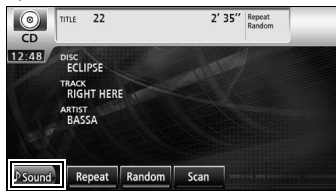

- Sarà visualizzata la schermata sulle impostazioni della qualità audio.
- Premere [Next], quindi [Set] (in modalità DVD), oppure premere [Set] (in modalità DivX) per visualizzare [ Sound].

# **Impostazione della qualità audio**

**Premere la voce di impostazione della** qualità audio da regolare.

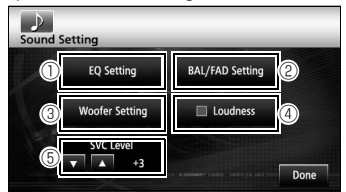

#### $\circledcirc$  [EQ Setting]:

È possibile regolare la qualità di bassi, medi e acuti come desiderato. È anche possibile regolare la qualità audio impostata in precedenza.

b [BAL/FAD Setting]:

È possibile regolare la posizione sul bilanciamento audio da fronte a retro e da destra a sinistra.

<sup>3</sup> [Woofer Setting]:

Quando è collegato un sub-woofer, è possibile specificare il livello di uscita audio desiderato.

d [Loudness]:

È possibile modulare l'audio al fine di correggere l'insufficienza di bassi e alti quando si esegue l'ascolto a basso volume.

e Livello SVC (Source Volume Control)  $\Delta$   $\parallel \blacktriangledown$  ]:

Regola vari livelli di volume per ogni modalità audio. In modalità FM la selezione (regolazione) non è possibile.

f [Done]:

Per uscire dal menu.

# <span id="page-21-0"></span>**13. Funzionamento Bluetooth a mani libere**

# **Uso della funzione Bluetooth a mani libere**

L'uso della tecnologia per le comunicazioni wireless Bluetooth consente di usare un telefono cellulare compatibile con Bluetooth con l'unità principale. Una volta che il telefono è connesso all'unità principale, sarà possibile fare delle telefonate senza utilizzare direttamente il telefono. Prima di usare un cellulare compatibile con Bluetooth con l'unità principale, accertarsi di eseguire le procedure di registrazione e impostazione della connessione Bluetooth.

- Bluetooth rappresenta una tecnologia wireless a breve raggio usata per collegare telefoni cellulari, computer portatili, ecc.
- Per motivi di sicurezza, accertarsi di fermare il veicolo prima di eseguire operazioni come la registrazione del telefono cellulare o l'esecuzione di chiamate.

## **Registrazione di un cellulare**

È possibile registrare i telefoni cellulari nell'unità principale.

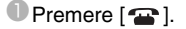

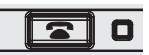

**C** Premere [Pairing]

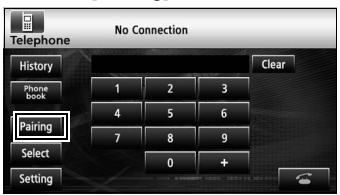

Quando appare la schermata registrazione per la prima volta, è possibile selezionare solo le impostazioni di Pairing.

#### ■ **Registrazione con un cellulare**

**C** Premere [Allow Connect].

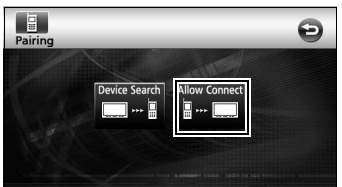

dUsare il cellulare per inserire il PIN CODE.

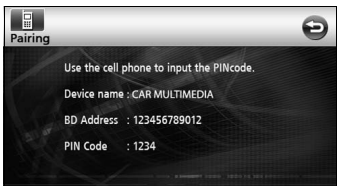

- Il PIN CODE predefinito è 1234.
- Usare il cellulare solo mentre è visualizzata la schermata sulle informazioni della periferica.
- eUna volta completata la registrazione, sul display sarà visualizzato un messaggio.
	- Il cellulare è ora registrato.
- **Ricerca del cellulare da registrare con l'unità principale**
- **C** Premere [Device Search].

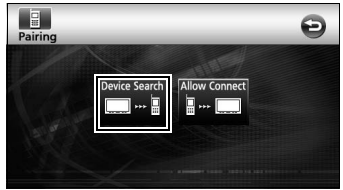

- Sul display sarà visualizzato "Searching".
- 4 Selezionare il nome del cellulare da registrare.

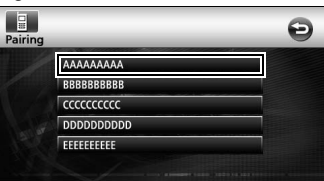

eUsare il cellulare per inserire il PIN CODE.

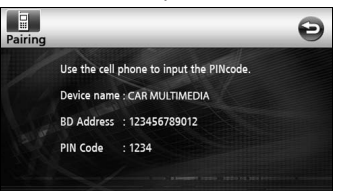

- Il PIN CODE predefinito è 1234.
- Usare il cellulare solo mentre è visualizzata la schermata sulle informazioni della periferica.

fUna volta completata la registrazione, sul display sarà visualizzato un messaggio.

● Il cellulare è ora registrato.

## **ATTENZIONE**

Se la registrazione non avrà successo, sul display sarà visualizzato un messaggio. Se ciò accade, ripetere la procedura di registrazione.

# **Esecuzione di una chiamata**

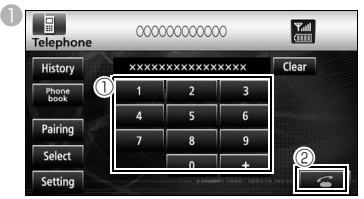

- $\mathbb O$  Nella schermata a mani libere toccare i numeri da [0] a [9] per inserire il numero di telefono.
- Premere [Clear] per eliminare le cifre una alla volta.
- <sup>2</sup> Una volta specificato il numero di telefono premere  $[\mathbb{Z}]$ .

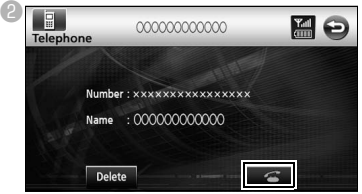

● Il numero verrà composto.

# **Rispondere a una telefonata/ Riagganciare (rifiutare una chiamata)**

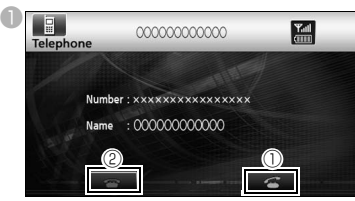

- $\mathbb O$  Premere  $[\mathbf G]$  mentre il telefono squilla.
- Iniziare a parlare non appena viene stabilita una connessione telefonica.
- **2** Premere [ **a** ] nella schermata di composizione.
- La chiamata verrà disconnessa.

# **Impostazioni varie della funzione a mani libere**

#### **D** Premere [Setting].

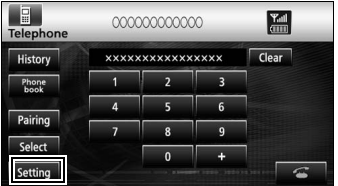

**2** Nella schermata Phone Setting premere l'interruttore di impostazione relativo a ogni voce per eseguire le seguenti impostazioni.

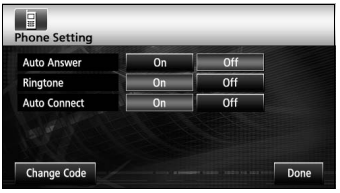

#### Auto Answer:

È possibile impostare la risposta automatica alle chiamate.

Ringtone:

È possibile impostare la suoneria.

#### Auto Connect:

È possibile connettere automaticamente i telefoni registrati all'unità principale.

Change Code:

È possibile modificare il PIN CODE premendo [Change Code].

Fatto:

Per uscire dal menu.

# **Collegamento di un cellulare**

È possibile collegare i cellulari registrati nell'unità principale.

#### **D** Premere [Select].

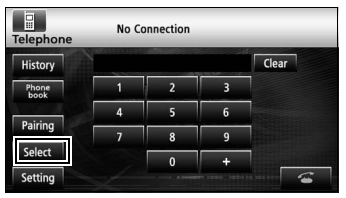

<sup>2</sup> Selezionare il cellulare da collegare e premere [Connect].

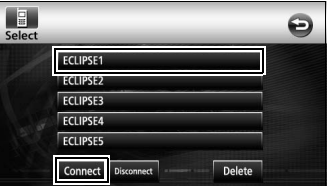

- <sup>6</sup> Una volta completata la registrazione, sul display sarà visualizzato un messaggio.
	- Il cellulare è ora collegato all'unità principale.

#### **ATTENZIONE**

Se la registrazione non avrà successo, sul display sarà visualizzato un messaggio. Se ciò accade, ripetere la procedura di connessione.

# <span id="page-23-0"></span>**14. Come usare l'ESN**

L'unità principale è dotata dell'ESN (ECLIPSE Security Network), la quale necessita di un CD musicale (CD chiave) registrato nell'unità principale. Senza quest'ultimo, nessuna delle funzioni sarà operativa, anche quando si tornerà a collegare la batteria dopo averla scollegata per manutenzione, o l'interruttore di accensione viene spostato su ACC o ON dopo essere stato spostato su OFF (se l'alimentazione costante verso l'unità principale è stata scollegata o interrotta).

## **Registrazione del CD chiave**

Registrare uno dei CD come CD chiave per l'unità principale.

**D** Premere [Info].

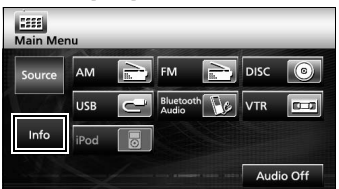

**D** Premere [ESN].

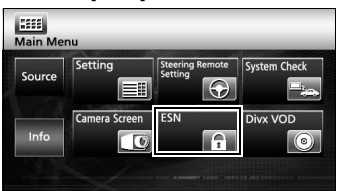

**C**Inserire il CD musicale e premere [Set up].

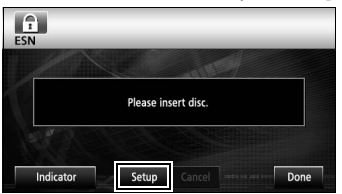

dPremere [YES] per accettare o [NO] per cancellare questa procedura.

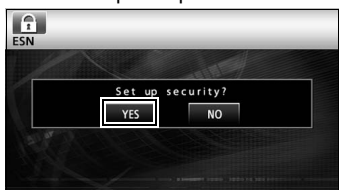

● Sarà visualizzato "Now setting SEC", seguito da "Security was set", a indicare che la registrazione del CD chiave è stata completata.

#### **ATTENZIONE**

Non è possibile usare un CD-RW, CCCD (copy control CD), o un CD MP3 o WMA come CD chiave.

# **Annullamento della registrazione del CD chiave**

**D** Premere [Info].

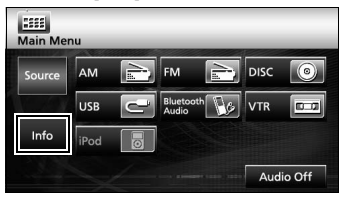

#### **D** Premere [ESN].

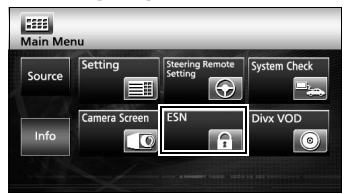

<sup>6</sup> Inserire il CD chiave e premere [Cancel].

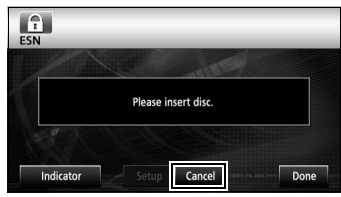

dPremere [YES] per accettare o [NO] per cancellare questa procedura.

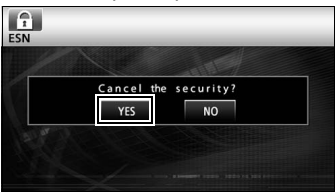

● Sarà visualizzato "Canceling", seguito da "Security was canceled", a indicare che la registrazione del CD chiave è stata annullata.

# **Annullamento dello stato di blocco**

Se si interrompe l'alimentazione mentre è attiva la protezione ESN (un CD chiave è stato programmato), il funzionamento sarà disattivato fino al ripristino dell'alimentazione e lo sblocco dell'unità principale. Attuare la seguente procedura per ripristinare il normale funzionamento.

**U** Mentre la protezione ESN è attiva e in stato di blocco delle operazioni (quando il tasto di accensione è su OFF), l'indicatore della periferica lampeggerà di rosso.

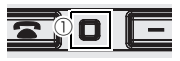

#### a Indicatore

<sup>2</sup> Una volta collegata la batteria, quando viene attivata l'alimentazione all'unità principale il programma verrà letto (a condizione che il disco delle mappe sia inserito) e sarà visualizzata la schermata di apertura.

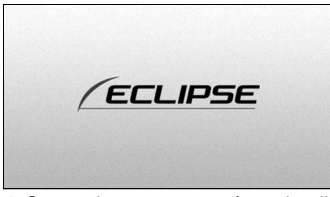

- Successivamente, sarà visualizzata la schermata sulla protezione.
- <sup>6</sup> Inserire il CD chiave e premere [YES] per verificare e [NO] per cancellare tale procedura (il blocco delle operazioni non viene disattivato).

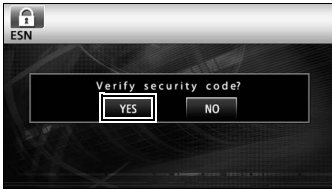

● Sarà visualizzato "Verifying security code", seguito da "Confirmed security code. "Security disabled", a indicare l'annullamento dello stato di blocco.

## **ATTENZIONE**

Non è possibile annullare lo stato di blocco con un CD copiato.

#### <span id="page-25-0"></span>■ **Informazioni su Bluetooth**

# **B** Bluetooth<sup>®</sup> C E

Bluetooth® è un marchio registrato di Bluetooth SIG, Inc.

•II produttore "FUJITSU TEN (EUROPE) GmbH, MündeIheimer Weg 39, 40472 Düsseldorf, Germania" di questo modello numero FT0005A, dichiara che esso è conforme al D.M. 28/08/95 Nr. 548, ottemperando alle prescrizioni di cui al D.M. 25/06/85 (paragrafo 3, Allegato A) e D.M. 27/08/87 (paragrafo 3, Allegato I).

#### ■ **Informazioni su DVD**

Questo prodotto incorpora una tecnologia di protezione da copyright protetta da determinati brevetti statunitensi e da altri diritti di proprietà intellettuale di Macrovision Corporation e di altri soggetti detentori di diritti. L'utilizzo di tale tecnologia deve essere autorizzato da Macrovision Corporation ed è previsto in ambito privato e per altri scopi limitati, salvo diversa autorizzazione da parte di Macrovision Corporation. È vietato decodificare o smontare il prodotto.

#### ■ **Informazioni su DivX**

•DivX, DivX Certified e i relativi logo sono marchi di DivX, Inc. e vengono utilizzati dietro licenza.

•Informazioni su DivX

DivX è una tecnologia multimediale molto nota creata da DivX, Inc. I file multimediali DivX contengono video altamente compressi con una qualità visiva elevata, pur mantenendo ridotte le dimensioni del file. I file DivX possono includere anche funzioni multimediali avanzate, quali menu, sottotitoli e tracce audio alternative. Molti file multimediali DivX possono essere scaricati online; inoltre, è possibile creare file DivX con contenuti personalizzati grazie agli strumenti di facile utilizzo disponibili presso il sito DivX.com.

#### •Informazioni su DivX Certified

I prodotti DivX Certified vengono testati ufficialmente dagli sviluppatori di DivX e consentono di riprodurre tutte le versioni di video DivX, incluso DivX 6. I prodotti Certified rispondono a uno dei profili DivX che specificano il tipo di video supportato dal prodotto, da video portatile compatto a video ad alta definizione.

#### ■ **Informazioni su iPod**

- •iPod è un marchio registrato di Apple Computer, Inc., depositato negli Stati Uniti e in altri paesi.
- •"Made for iPod" significa che un accessorio elettronico è stato progettato per essere collegato specificatamente a iPod ed è stato certificato dallo sviluppatore per soddisfare gli standard di prestazioni di Apple.
- •Apple declina ogni responsabilità per il funzionamento e la conformità di questo dispositivo.

#### ■ **Nota sul Copyright**

Il prodotto e le informazioni qui contenute sono soggette e cambiamenti senza preavviso.

Questo manuale non può essere riprodotto né trasmesso tanto elettronicamente quanto meccanicamente, non può essere fotocopiato né registrato, interamente o in parte, senza il consenso scritto esplicito di NNG. © 2008 NNG

Tutti i diritti riservati.

# **MEMO**

# **FUJITSU TEN**

2-28, Gosho-dori 1-chome, Hyogo-ku, Kobe, 652-8510, Japan Tel.: +81.78-682-2031 Fax.: +81.78-671-7160

# **DECLARATION of CONFORMITY**

We, FUJITSU TEN LIMITED of the above address, hereby declare, at our sole responsibility, that the following product conforms to the Essential Requirements of the Radio and Telecommunications Terminal Equipment Directive 1999/5/EC in accordance with the tests conducted to the appropriate requirements of the relevant standards, as listed herewith.

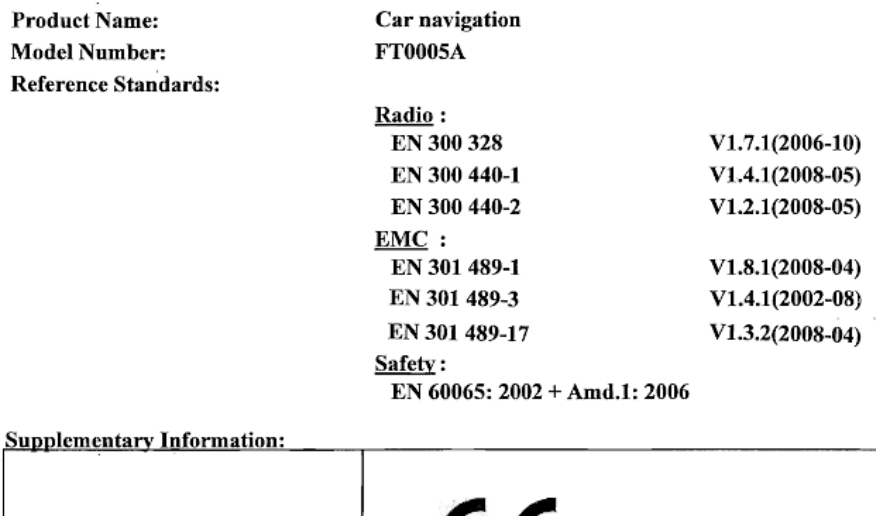

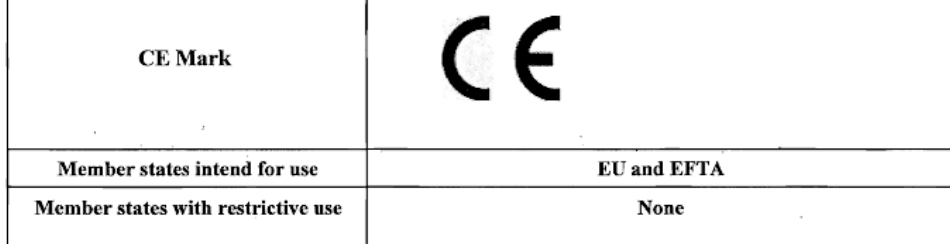

Signature:

mar Takao KAMAI

Position:

Department General Manager Engineering Management Department Research & Development Group

Date of issue: Place of issue:

Feb 13, 2009 Kobe, Japan

#### KUNDENHINWEIS

Bitte bewahren Sie dieses Handbuch auf und tragen Sie die Seriennummer Ihres AVN726EE zur Identifikation ein.

Die Seriennummer ist auf dem Gehäuse mittels eines Etiketts oder Aufdrucks angebracht.

#### CUSTOMER NOTICE

Please retain this booklet and write in the serial number of your AVN726EE for identification. The serial number is labeled or stamped on the chassis.

#### AVISO AL CONSUMIDOR

Rogamos conserve este manual y anote en él el número de serie de su AVN726EE para su posterior identificación.

Dicho número de serie aparece en una etiqueta o bien estampado sobre el equipo.

#### REMARQUE

Veuillez conserver ce manuel et y inscrire le numéro de série de votre AVN726EE servant d'fidentificatión.

Ce numéro de série est collé ou estampillé sur le châssis.

#### AVVISO PER IL CLIENTE

Conservare questo opuscolo e scriverci il numero di serie del AVN726EE per identificarlo. Il numero di serie viene incollato o marcato sullo chassis.

#### MEDEDELING AAN DE KLANT

Berg dit boekje goed op en noteer het serienummer van uw AVN726EE erin voor identificatie. Het serienummer staat op een sticker of is op de behuizing gestempeld.

#### MEDDELANDE TILL KUNDERNA

Spara denna broschyr och skriv in serienumret för din AVN726EE i identifieringssyfte. Serienumret står på höljet (inpräglat eller på en etikett).

Serial No.

FUJITSU TEN LIMITED Contact: FUJITSU TEN (EUROPE) GmbH Mündelheimer Weg 39,40472 Düsseldorf F.R.Germany **www.eclipse-web.com/eu/**

> 090002-3211A700 1001 PW (D)